## **Wiederholung: QGIS und seine Funktionen**

QGIS ist ein umfassendes Desktop-GIS, welches im Vergleich zu allen anderen Desktop-GIS mit einer unerschöpflichen Erweiterbarkeit aufwartet. Denn QGIS vereint eine Vielzahl an Werkzeugen und Funktionen aus unterschiedlichen Quellen **(3rd-Party-Software, Plugins, Bibliotheken, Programmiersprachen, Modelle etc.)**. Man kann sagen, **QGIS ist mehr eine Nutzeroberfläche, welche all diesen unterschiedlichen Komponenten ein einheitliches Aussehen bereitstellt und eine nutzerfreundliche Bedienbarkeit gewährleistet.**

## **Übersicht wichtiger Verarbeitungs-Werkzeuge**

Die wichtigsten Werkzeuge findet man über das **Text-Menü**. Alle findet man jedoch nicht - der größere Teil an Tools liegt verborgen und lässt sich u. A. in der "**Werkzeugkiste**" finden Verarbeitung → Verarbeitungswerkzeuge

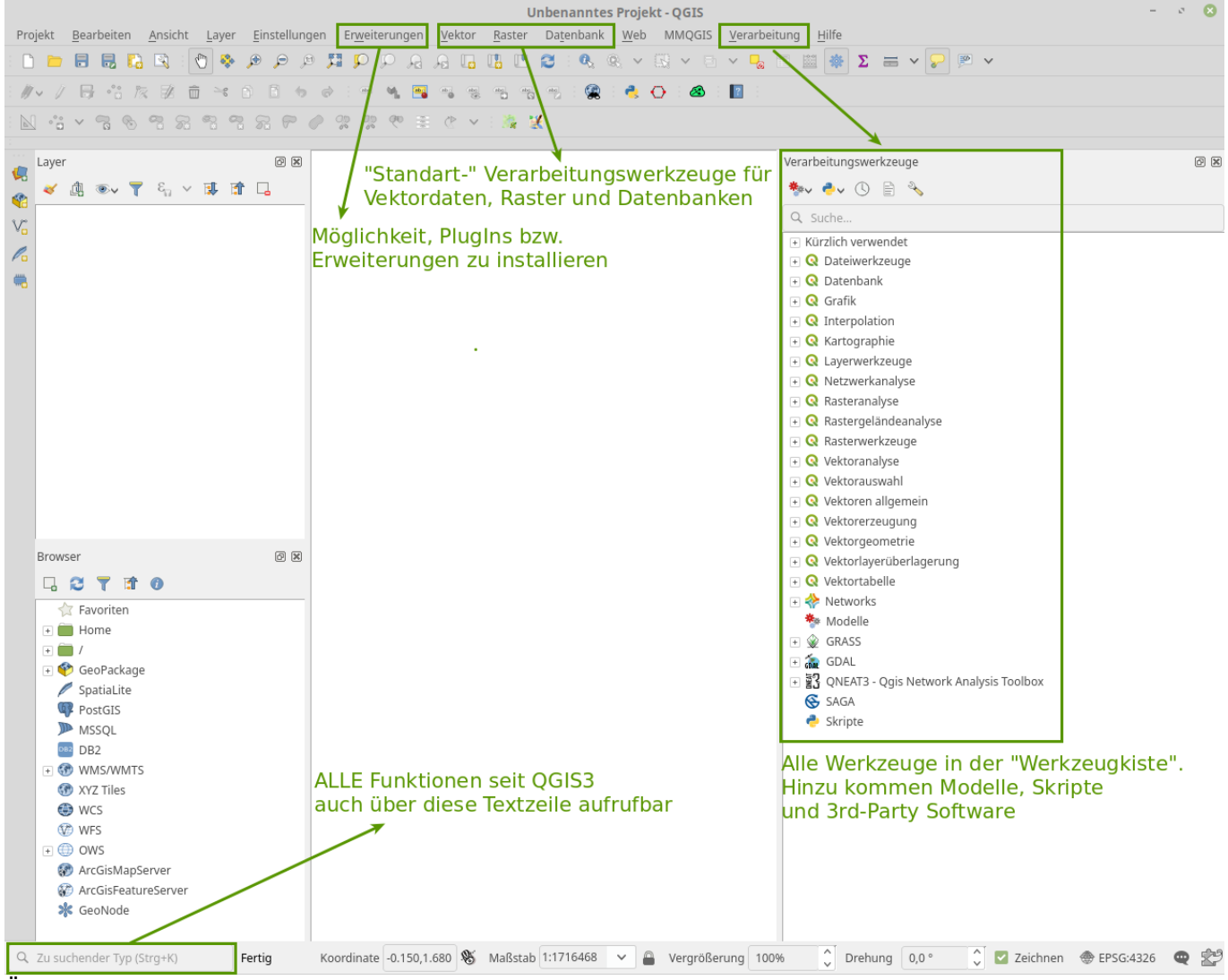

Übersicht wichtiger Verarbeitungs-Werkzeuge

In QGIS 3.x kommt man **schneller** zum Werkzeug seiner Wahl - auch wenn man mal nicht genau weiß, in welchem Menüpunkt man suchen muss oder wie es denn nun genau heißt. Denn alle Funktionen von QGIS sind nun indexiert und können **ganz leicht** unten Links in der Statuszeile

Last update: apade:<br>2022/09/10 qgis:advanced:a\_einstieg\_und\_wiederholung:lektion-1 https://lernplattform.map-site.de/doku.php/qgis/advanced/a\_einstieg\_und\_wiederholung/lektion-1 00:07

gesucht werden. Außerdem wird verstärkt auf **Shortcuts** gesetzt um mit Hilfe der Tastatur schnell zwischen Werkzeugen zu schalten.

Eine hübsche Übersicht der wichtigsten Shortcuts zum Ausdrucken gibt es hier: [QGIS 3.4 ShortCuts](https://lernplattform.map-site.de/lib/exe/fetch.php/qgis/qgis_34_shortcuts.pdf)

## **Plugins/Erweiterungen**

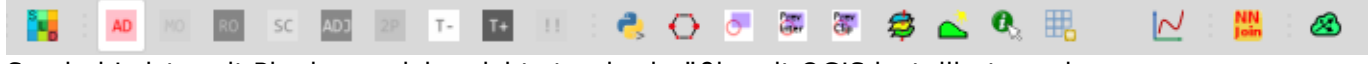

Symbol-Leiste mit Plugins, welche nicht standardmäßig mit QGIS installiert werden

Je nach dem mit welchen Erweiterungen man QGIS versehen hat, können neue **Menüpunkte**, **Hauptmenüs** und **Werkzeugsymbole** hinzu kommen. Es dauert nicht lang und das eigene QGIS wird sich in seinem Funktionsumfang und seiner GUI deutlich von der Basis-Installation unterscheiden.

Für manche Anwender gibt es ganz **spezielle komplexe Plugins bzw. Erweiterungen**, welche nicht nur eine, sondern gleich mehrere Funktionen liefern. Im Folgenden zwei Beispiele:

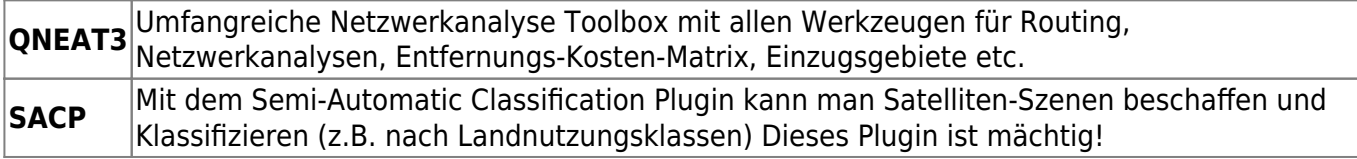

Andere Plugins **erweitern vorhandene Menüs (Raster, Vektor, DB)** um weitere Funktionen. Zum Beispiel:

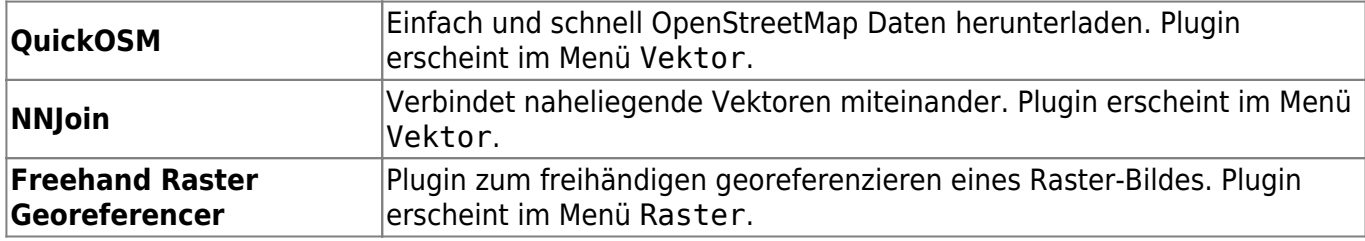

Ein immer wieder aktualisierte Liste meiner persönlichen Favoriten ist hier zu finden: [lektion-3](https://lernplattform.map-site.de/doku.php/qgis/basic/b_einstieg_in_qgis/lektion-3)

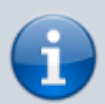

Man beachte, dass Plugins sich zu- und abschalten lassen. Man muss sie hierfür nicht deinstallieren! **Je weniger Plugins aktiv sind, desto schneller erfolgt der Startvorgang** von QGIS.

From: <https://lernplattform.map-site.de/> - **Lernplattform für OpenSource GIS**

Permanent link: **[https://lernplattform.map-site.de/doku.php/qgis/advanced/a\\_einstieg\\_und](https://lernplattform.map-site.de/doku.php/qgis/advanced/a_einstieg_und_wiederholung/lektion-1) [\\_wiederholung/lektion-1](https://lernplattform.map-site.de/doku.php/qgis/advanced/a_einstieg_und_wiederholung/lektion-1)**

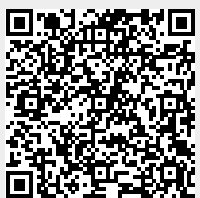

Last update: **2022/09/10 00:07**